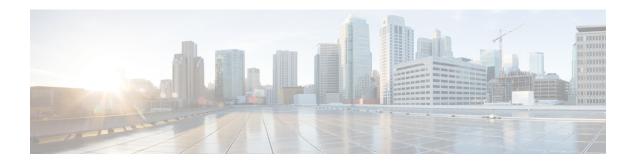

# **Implementing Performance Management**

Performance management (PM) on the Cisco IOS XR Software provides a framework to perform these tasks:

- Collect and export PM statistics to a TFTP server for data storage and retrieval
- Monitor the system using extensible markup language (XML) queries
- Configure threshold conditions that generate system logging messages when a threshold condition is matched.

The PM system collects data that is useful for graphing or charting system resource utilization, for capacity planning, for traffic engineering, and for trend analysis.

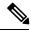

Note

For more information about PM on the Cisco IOS XR Software and complete descriptions of the PM commands listed in this module, you can refer to the Related Documents, on page 34 section of this module.

#### **Feature History for Implementing Performance Management**

| Release       | Modification                                                                                                    |  |
|---------------|----------------------------------------------------------------------------------------------------|--|
| Release 3.7.2 | This feature was introduced.                                                                                                    |  |
| Release 4.0.1 | Support for interface basic-counters keyword was added.                                                                                 |  |
|               | Configuring local disk dump for PM statistics collections and configuring instance filtering by regular-expression sections were added. |  |

- Prerequisites for Implementing Performance Management, on page 2
- Information About Implementing Performance Management, on page 2
- How to Implement Performance Management, on page 25
- Configuration Examples for Implementing Performance Management, on page 33
- Additional References, on page 34

# **Prerequisites for Implementing Performance Management**

Before implementing performance management in your network operations center (NOC), ensure that these prerequisites are met:

- You must install and activate the Package Installation Envelope (PIE) for the manageability software.
   For detailed information about optional PIE installation, refer to the Cisco ASR 9000 Series Aggregation Services Router Getting Started Guide.
- You must be in a user group associated with a task group that includes the proper task IDs. The command reference guides include the task IDs required for each command. If you suspect user group assignment is preventing you from using a command, contact your AAA administrator for assistance.
- You must have connectivity with a TFTP server.

# **Information About Implementing Performance Management**

## **PM Functional Overview**

The Performance Management (PM) frameworks consists of two major components:

- · PM statistics server
- PM statistics collectors

#### **PM Statistics Server**

The PM statistics server is the front end for statistic collections, entity instance monitoring collections, and threshold monitoring. All PM statistic collections and threshold conditions configured through the command-line interface (CLI) or through XML schemas are processed by the PM statistics server and distributed among the PM statistics collectors.

#### **PM Statistics Collector**

The PM statistics collector collects statistics from entity instances and stores that data in memory. The memory contents are checkpointed so that information is available across process restarts. In addition, the PM statistics collector is responsible for exporting operational data to the XML agent and to the TFTP server.

Figure 1: PM Component Communications, on page 3 illustrates the relationship between the components that constitute the PM system.

Data export Remote TFTP Server CLI XML agent Configuration Configuration Operational Operational PM statistics server data Collection PM statistics collector Statistics Statistics Application Application

Figure 1: PM Component Communications

## **PM Benefits**

The PM system provides these benefits:

- Configurable data collection policies
- Efficient transfer of statistical data in the binary format via TFTP
- Entity instance monitoring support
- Threshold monitoring support
- Data persistency across process restarts and processor failovers

## **PM Statistics Collection Overview**

A PM statistics collection first gathers statistics from all the attributes associated with all the instances of an entity in the PM system. It then exports the statistical data in the binary file format to a TFTP server. For example, a Multiprotocol Label Switching (MPLS) Label Distribution Protocol (LDP) statistics collection gathers statistical data from all the attributes associated with all MPLS LDP sessions on the router.

This table lists the entities and the associated instances in the PM system.

Table 1: Entity Classes and Associated Instances

| Entity Classes                | Instance              |
|-------------------------------|-----------------------|
| BGP                           | Neighbors or<br>Peers |
| Interface Basic Counters      | Interfaces            |
| Interface Data Rates          | Interfaces            |
| Interface Generic<br>Counters | Interfaces            |
| MPLS LDP                      | LDP Sessions          |
| Node CPU                      | Nodes                 |
| Node Memory                   | Nodes                 |
| Node Process                  | Processes             |
| OSPFv2                        | Processes             |
| OSPFv3                        | Processes             |

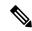

Note

For a list of all attributes associated with the entities that constitute the PM system, see Table 9: Attributes and Values, on page 16.

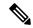

Note

Based on the interface type, the interface either supports the interface generic counters or the interface basic counters. The interfaces that support the interface basic counters do not support the interface data rates.

## **PM Statistics Collection Templates**

PM statistics collections are configured through PM statistics collection templates. A PM statistics collection template contains the entity, the sample interval, and the number of sampling operations to be performed before exporting the data to a TFTP server. When a PM statistics collection template is enabled, the PM statistics collection gathers statistics for all attributes from all instances associated with the entity configured in the template.

## **Guidelines for Creating PM Statistics Collection Templates**

When creating PM statistics collection templates, follow these guidelines:

- Use the **performance-mgmt statistics** command to create a PM statistics collection template.
- You can define multiple templates for any given entity; however, only one PM statistics collection template for a given entity can be enabled at a time.

- When configuring a template, you must name the template. You can designate the template for the entity as the default template using the **default** keyword or name the template with the **template** keyword and *template-name* argument. The default template contains the following default settings:
  - A sample interval of 10 minutes.
  - A sample size of five sampling operations.
- Configure the settings for the sample interval and sample size in the template.
  - The sample interval sets the frequency of the sampling operations performed during the sampling cycle. You can configure the sample interval with the **sample-interval** keyword and *minutes* argument. The range is from 1 to 60 minutes. The default is 10 minutes.
  - The sample size sets the number of sampling operations to be performed before exporting the data to the TFTP server. You can configure the sample size with the **sample-size** keyword and *minutes* argument. The range is from 1 to 60 samples. The default is five samples.
- The export cycle determines how often PM statistics collection data is exported to the TFTP server. The export cycle can be calculated by multiplying the sample interval and sample size (sample interval x sample size = export cycle). For example, suppose that the sample interval is set at a frequency of 10 minutes, and the sample size is set to five sampling operations. Given that, a total of five sampling operations would be performed at a frequency of one sampling operation every 10 minutes. This cycle is referred to as the sampling cycle. A binary file containing the data collected from those samples would be exported to the TFTP server once every 50 (5 x 10) minutes. This cycle is referred to as the export cycle.

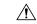

Caution

Specifying a small sample interval increases CPU utilization, whereas specifying a large sample size increases memory utilization. The sample size and sample interval, therefore, may need to be adjusted to prevent system overload.

## **Guidelines for Enabling and Disabling PM Statistics Collection Templates**

When enabling PM statistics collection templates, follow these guidelines:

- Use the **performance-mgmt apply statistics** command to enable a PM statistics collection template.
- Only one PM statistics collection template for a given entity can be enabled at a time.

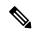

Note

Data collection will begin one sampling cycle after you enable the PM statistics collection template with the **performance-mgmt enable statistics** command.

- Once a template has been enabled, the sampling and export cycles continue until the template is disabled with the **no** form of the **performance-mgmt apply statistics** command.
- You must specify either a location with the **location** keyword and *node-id* argument or the **location all** keywords when enabling or disabling a PM statistic collections for the following entities:
  - Node CPU

- Node memory
- Node process

The **location** keyword with the *node-id* argument enables the PM statistic collections for the specified node. The *node-id* argument is expressed in the *rack/slot/module* notation. The **location all** keywords enable the PM statistic collections for all nodes.

• Because only one PM statistics collection can be enabled for any given entity at any given time, you are not required to specify the template name with the **default** keyword or **template** keyword and *template-name* argument when disabling a PM statistics collection.

#### **Exporting Statistics Data**

The current PM supports exporting of data onto the following:

- performance-mgmt resource tftp-server ip-address directory directory-name
- · performance-mgmt resource dump local

You can dump PM statistics collections onto local filesystem, for example, /disk0: or /harddisk:. By default, this location is not configured but PM automatically selects the location on the local filesystem. Or, you can also configure a TFTP server for PM statistics collections and export the statistics data on the remote location.

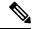

Note

Both the local and TFTP destinations are mutually exclusive and you can configure either one of them at a given time.

## **Binary File Format**

This sample describes the binary file format:

```
Version : 4 Bytes
NoOf Entities : 1 Byte (e.g. . 4 )
Entity Identifier : 1 Byte (e.g NODE=1,Interface=2,BGP=3)
                         :2 Bytes
Options
NoOf SubEntities
                           :1 Byte (2)
SubEntity Identifier :1 Byte (e.g BGP-PEERS)
Time Stamp 4 Bytes (Reference Time : Start Ref Time)
No Of Instances :2 Byte (e.g 100)
                  Key Instance : Variable
                       NoOfSamples: 1 Byte (e.g 10 Samples)
                          SampleNo : 1 Byte (e.g Sample No 1)
Time Stamp 4 Bytes (Sample Time)
                           StatCounterName :1 Byte (PeerSessionsEst=1)
                           StatCounterValue :8 Bytes ( for all counters)
                           Repeat for Each StatCounterName
                       Repeat for Each Sample No (Time Interval)
               Repeat for All Instances
       Repeat for All SubTypes
Repeat for All Entities
```

## Binary File ID Assignments for Entity, Subentity, and StatsCounter Names

This table describes the assignment of various values and keys which is present in the binary file.

**Table 2: Binary Format Values and Keys** 

| Entity        | Subentity              | Кеу                                                 | StatsCounters                                                               |
|---------------|------------------------|-----------------------------------------------------|-----------------------------------------------------------------------------|
| Node (1)      | CPU (1)                | CPU Key <node id=""></node>                         | See Table 3: Supported StatsCounters for Entities and Subentites, on page 8 |
|               | Memory (2)             | Memory Key <node id=""></node>                      |                                                                             |
|               | Process (3)            | Node Process Key < Node Process ID>                 |                                                                             |
| Interface (2) | Generic Counters (1)   | Generic Counters Key <ifname></ifname>              |                                                                             |
|               | Data Rate Counters (2) | Data Rate Counters Key <ifname></ifname>            |                                                                             |
|               | Basic Counters (3)     | Basic Counters Key <ifname></ifname>                |                                                                             |
| BGP (3)       | Peer (1)               | Peer Key <ipaddress></ipaddress>                    |                                                                             |
| MPLS (4)      | Reserved (1)           | _                                                   |                                                                             |
|               | Reserved (2)           | _                                                   |                                                                             |
|               | LDP (4)                | LDP Session Key <ipaddress></ipaddress>             |                                                                             |
| OSPF (5)      | v2protocol (1)         | Instance <pre><pre>process_instance&gt;</pre></pre> |                                                                             |
|               | v3protocol (2)         | Instance <pre><pre>process_instance</pre></pre>     |                                                                             |

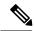

Note

<ifName>—The length is variable. The first two bytes contain the size of the Instance ID; this is followed by the Instance ID string (that is, an Interface name).

<IpAddress>—4 bytes that contain the IP address.

<NodeProcessID>—64-bit Instance ID. The first 32 bits contain the node ID, and the second 32 bits contain the process ID.

<NodeID>—32-bit instance ID that contains the Node ID.

cprocess\_instance>—The length is variable. The first two bytes contain the size of Instance ID followed by
Instance ID string (that is, a process name).

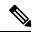

Note

The numbers in parenthesis (the numbers that are associated with each entity and subentity in Table 2: Binary Format Values and Keys, on page 7) denote the entity and subEntity IDs that are displayed in the TFTP File.

This table describes the supported statistics counters that are collected in the binary file for entities and subentities.

Table 3: Supported StatsCounters for Entities and Subentites

| Entity        | Subentity              | StatsCounters                                                                                                    |  |
|---------------|------------------------|----------------------------------------------------------------------------------------------------|--|
| Node (1)      | CPU (1)                | AverageCPUUsed, NoProcesses                                                                                                    |  |
|               | Memory (2)             | CurrMemory, PeakMemory                                                                                                    |  |
|               | Process (3)            | PeakMemory, AverageCPUUsed, NoThreads                                                                                                    |  |
| Interface (2) | Generic Counters (1)   | InPackets, InOctets, OutPackets, OutOctets, InUcastPkts, InMulticastPkts, InBroadcastPkts, OutUcastPkts, OutMulticastPkts, OutBroadcastPkts, OutputTotalDrops, InputQueueDrops, InputUnknownProto, OutputTotalErrors, OutputUnderrun, InputTotalErrors, InputCRC,InputOverrun, InputFrame                                                                                                    |  |
|               | Data Rate Counters (2) | InputDataRate, InputPacketRate, OutputDataRate, OutputPacketRate, InputPeakRate, InputPeakPkts, OutputPeakRate, OutputPeakPkts, Bandwidth                                                                                                    |  |
|               | Basic Counters (3)     | InPackets, InOctets, OutPackets, OutOctets, InputTotalDrops, InputQueueDrops, InputTotalErrors, OutputTotalErrors, OutputQueueDrops, OutputTotalErrors                                                                                                    |  |
| BGP (3)       | Peer (1)               | InputMessages, OutputMessages, InputUpdateMessages, OutputUpdateMessages, ConnEstablished, ConnDropped, ErrorsReceived, ErrorsSent                                                                                                    |  |
| MPLS (4)      | LDP (4)                | TotalMsgsSent, TotalMsgsRcvd, InitMsgsSent, InitMsgsRcvd, AddressMsgsSent, AddressMsgsRcvd, AddressWithdrawMsgsSent, AddressWithdrawMsgsRcvd, LabelMappingMsgsSent, LabelMappingMsgsRcvd, LabelWithdrawMsgsSent, LabelWithdrawMsgsRcvd, LabelReleaseMsgsSent, LabelReleaseMsgsRcvd, NotificationMsgsSent, NotificationMsgsRcvd KeepAliveMsgsSent, KeepAliveMsgsRcvd                                         |  |
| OSPF (5)      | v2protocol (1)         | InputPackets, OutputPackets, InputHelloPackets, OutputHelloPackets, InputDBDs, InputDBDsLSA, OutputDBDs, OutputDBDsLSA, InputLSRequests, InputLSRequestsLSA, OutputLSRequests, OutputLSRequestsLSA, InputLSAUpdates, InputLSAUpdatesLSA, OutputLSAUpdates, OutputLSAUpdates, OutputLSAUpdatesLSA, InputLSAAcks, InputLSAAcks, OutputLSAAcks, OutputLSAAcks, OutputLSAAcks, OutputLSAAcksLSA, ChecksumErrors |  |
|               | v3protocol (2)         | InputPackets, OutputPackets, InputHelloPackets, OutputHelloPackets, InputDBDs, InputDBDsLSA, OutputDBDs, OutputDBDsLSA, InputLSRequests, InputLSRequestsLSA, OutputLSRequests, OutputLSRequestsLSA, InputLSAUpdates, InputLSAUpdatesLSA, OutputLSAUpdates, OutputLSAUpdates, OutputLSAUpdatesLSA, InputLSAAcks, InputLSAAcks, OutputLSAAcks, OutputLSAAcks, OutputLSAAcks, OutputLSAAcks, OutputLSAAcksLSA  |  |

## **Filenaming Convention Applied to Binary Files**

These filenaming convention is applied to PM statistics collections that are sent to the directory location configured on the TFTP server:

<LR NAME> <EntityName> <SubentityName> <TimeStamp>

## **PM Entity Instance Monitoring Overview**

Entity instance monitoring gathers statistics from attributes associated with a specific entity instance. When an entity instance is enabled for monitoring, the PM system gathers statistics from only attributes associated with the specified entity instance. The PM system uses the sampling cycle that is configured in the PM statistics collection template for the entity being monitored. Entity instance monitoring, however, is a separate process from that of the PM statistics collection; therefore, it does not interfere with PM statistics collection. Furthermore, the data from entity instance monitoring collection is independent of PM statistics collection. Unlike PM statistics collection, the data from entity instance monitoring is not exported to the TFTP server.

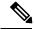

Note

The data from entity instance monitoring can be retrieved through only a XML interface.

This table describes the command used to enable entity instance monitoring for the BGP entity instance.

#### Table 4: BGP Entity Instance Monitoring

| Entity | Command Description                                                                                                    |
|--------|----------------------------------------------------------------------------------------------------|
| BGP    | Use the <b>performance-mgmt apply monitor bgp</b> command in global configuration mode to enable entity instance monitoring for a BGP entity instance. |
|        | Syntax:                                                                                                    |
|        | performance-mgmt                                                                                                    |
|        | apply monitor                                                                                                    |
|        | <b>bgp</b> <i>ip-address</i>                                                                                                    |
|        | template-name   <b>default</b> }                                                                                                    |
|        | <pre>RP/0/RSP0/CPU0:router(config)# performance-mgmt apply monitor bgp 10.12.0.4 default</pre>                                                         |

This table describes the commands used to enable entity instance monitoring for the interface entity instances.

#### Table 5: Interface Entity Instance Monitoring

| Entity                   | Command Descriptions                                                                                                    |
|--------------------------|----------------------------------------------------------------------------------------------------|
| Interface Data Rates     | Use the <b>performance-mgmt apply monitor data-rates</b> command in global configuration mode to enable entity instance monitoring for an interface data rates entity instance. |
|                          | Syntax:                                                                                                    |
|                          | performance-mgmt                                                                                                    |
|                          | apply                                                                                                    |
|                          | monitor                                                                                                    |
|                          | interface                                                                                                    |
|                          | data-rates                                                                                                    |
|                          | type                                                                                                    |
|                          | interface-path-id {template-name                                                                                                    |
|                          | <pre>default}</pre>                                                                                                    |
|                          | <pre>RP/0/RSP0/CPU0:router(config)# performance-mgmt apply monitor interface data-rates gigabitethernet 0/2/0/0 default</pre>                                                   |
| Interface Basic Counters | Use the performance-mgmt apply monitor interface basic-counters                                                                                                    |
|                          | command in global configuration mode to enable entity instance monitoring                                                                                                    |
|                          | for an interface basic counters entity instance.                                                                                                    |
|                          | Syntax:                                                                                                    |
|                          | performance-mgmt                                                                                                    |
|                          | apply                                                                                                    |
|                          | monitor                                                                                                    |
|                          | interface                                                                                                    |
|                          | basic-counters                                                                                                    |
|                          | type                                                                                                    |
|                          | interface-path-id {template-name                                                                                                    |
|                          | <pre>default}</pre>                                                                                                    |
|                          | <pre>RP/0/RSP0/CPU0:router(config)# performance-mgmt apply monitor interface basic-counters gigabitethernet 0/2/0/0 default</pre>                                               |

| Entity                     | Command Descriptions                                                                                                    |  |
|----------------------------|----------------------------------------------------------------------------------------------------|--|
| Interface Generic Counters | Use the <b>performance-mgmt apply monitor interface generic-counter</b> command in global configuration mode to enable entity instance monitoring for an interface generic counters entity instance.  Syntax: |  |
|                            |                                                                                                    |  |
|                            | performance-mgmt                                                                                                    |  |
|                            | apply                                                                                                    |  |
|                            | monitor                                                                                                    |  |
|                            | interface                                                                                                    |  |
|                            | generic-counters                                                                                                    |  |
|                            | type                                                                                                    |  |
|                            | interface-path-id {template-name                                                                                                    |  |
|                            | default}                                                                                                    |  |
|                            | RP/0/RSP0/CPU0:router(config)# performance-mgmt apply monitor interface generic-counters gigabitethernet 0/2/0/0 default                                                                                      |  |

This table describes the command used to enable entity instance monitoring for the MPLS entity instances.

#### Table 6: MPLS Entity Instance Monitoring

| Entity   | Command Descriptions                                                                                                    |
|----------|----------------------------------------------------------------------------------------------------|
| MPLS LDP | Use the <b>performance-mgmt apply monitor mpls ldp</b> command in global configuration mode to enable entity instance monitoring for an MPLS LDP entity instance. |
|          | Syntax:                                                                                                    |
|          | performance-mgmt                                                                                                    |
|          | apply monitor                                                                                                    |
|          | mpls                                                                                                    |
|          | ldp                                                                                                    |
|          | ip-address {template-name                                                                                                    |
|          | <pre>default}</pre>                                                                                                    |
|          | RP/0/RSP0/CPU0:router(config) # performance-mgmt apply monitor mpls ldp 10.34.64.154 default                                                                      |

This table describes the commands used to enable entity instance monitoring for the Node entity instances.

Table 7: Node Entity Instance Monitoring

| Entity       | Command Descriptions                                                                                                    |  |
|--------------|----------------------------------------------------------------------------------------------------|--|
| Node CPU     | Use the <b>performance-mgmt apply monitor node cpu</b> command in global configuration mode to enable entity instance monitoring for a node CPU entity instance.                       |  |
|              | Syntax:                                                                                                    |  |
|              | performance-mgmt apply monitor node                                                                                                    |  |
|              | <pre>cpu location node-id {template-name  </pre>                                                                                                    |  |
| Node Memory  | Use the <b>performance-mgmt apply monitor node memory</b> command in global configuration mode to enable an entity instance monitoring for a node memory entity instance.              |  |
|              | Syntax:                                                                                                    |  |
|              | performance-mgmt                                                                                                    |  |
|              | apply<br>monitor                                                                                                    |  |
|              | node                                                                                                    |  |
|              | memory                                                                                                    |  |
|              | location                                                                                                    |  |
|              | <pre>node-id {template-name   default}</pre>                                                                                                    |  |
|              | RP/0/RSP0/CPU0:router(config) # performance-mgmt apply monitor node memory location 0/RP1/CPU0 default                                                                                 |  |
| Node Process | Use the <b>performance-mgmt apply monitor node process</b> command in global configuration mode to enable an entity instance monitoring collection for a node process entity instance. |  |
|              | Syntax:                                                                                                    |  |
|              | performance-mqmt                                                                                                    |  |
|              | apply monitor node                                                                                                    |  |
|              | process                                                                                                    |  |
|              | location                                                                                                    |  |
|              | node-id                                                                                                    |  |
|              | <pre>pid {template-name   default}</pre>                                                                                                    |  |
|              | <pre>RP/0/RSP0/CPU0:router(config)# performance-mgmt apply monitor node process location p 0/RP1/CPU0 275 default</pre>                                                                |  |

## **PM Threshold Monitoring Overview**

The PM system supports the configuration of threshold conditions to monitor an attribute (or attributes) for threshold violations. Threshold conditions are configured through PM threshold monitoring templates. When a PM threshold template is enabled, the PM system monitors all instances of the attribute (or attributes) for the threshold condition configured in the template. If at end of the sample interval a threshold condition is matched, the PM system generates a system logging message for each instance that matches the threshold condition.

#### **Guidelines for Creating PM Threshold Monitoring Templates**

When creating a PM threshold template, follow these guidelines:

- Use the **performance-mgmt thresholds** command to create a PM threshold template.
- Specify entity for the entity argument.
- You can define multiple PM thresholds templates for an entity; however, note that at a time only one PM threshold template can be enabled.
- Specify a name for an entity's template when you configure it. You can designate the template as the default template using the **default** keyword, or you can name the template with the **template** keyword and *template-name* argument. The default setting for the default template is a sample interval of 10 minutes.
- Specify the attribute associated with the entity to be monitored for threshold violations, for the *attribute* argument.

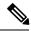

Note

For a list of the attributes associated with each entity, refer to Table 9: Attributes and Values, on page 16.

- Configure the sample interval for PM threshold monitoring with the **sample-interval** keyword and *interval* argument. The sample interval sets the frequency (in minutes) that the PM system waits before determining if any instances of the attribute match the threshold condition.
- Specify the threshold condition for the attribute (or attributes) that are to be monitored. A threshold condition consists of an attribute, an operation, and the threshold value. The threshold condition applies to all instances of the attribute.

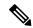

Note

A PM threshold template may contain multiple threshold conditions. You must define each threshold condition that is to be monitored and apply it to the specified template with the **performance-mgmt thresholds** command.

- Specify the operation to be performed in the threshold condition. The supported operations are as follows:
  - **EO** —Equal to
  - GE —Greater than or equal to
  - **GT** —Greater than

- LE —Less than or equal to
- LT -Less than
- NE —Not equal to
- **RG** —Not in range
- Specify a value for the *value* argument. If you express the *value* argument, the PM system considers the threshold condition absolute, and after each sample interval determines whether any instance of the attribute matches the threshold condition. If you specify the *not in range* operation with the **RG** keyword, you must supply a pair of values that specify the range.
- If you specify the optional **percent** keyword, the *value* argument must be expressed as a percentage from 0 to 100. If you express the value as a percentage with the *value* argument and **percent** keyword, the threshold condition compares the value with the difference between the current and previous sample for each instance of attribute as a percentage.
- You can also specify the optional **rearm toggle** keywords or the optional **rearm window** keywords and *window-size* argument:
  - rearm toggle—Suppresses system logging messages for an instance of an attribute when an instance of the attribute matches the threshold condition. System logging messages for that instance of the attribute are suppressed in successive sample intervals until that instance of the attribute does not match the threshold condition.
  - **rearm window** *window-size*—Suppresses system logging messages for the number of intervals specified for the *window-size* argument when an instance of attribute matches the threshold condition.

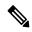

Note

For more information about how the PM system determines whether a threshold condition is met, refer to Table 8: How the PM System Determines if a Threshold Condition Is Met, on page 15.

This table describes how the PM system determines whether a threshold condition is met.

Table 8: How the PM System Determines if a Threshold Condition Is Met

| If the threshold condition is composed of         | Then                                                                                                    |  |
|---------------------------------------------------|----------------------------------------------------------------------------------------------------|--|
| an attribute, an operation, and a specific value, | The threshold condition is absolute because the PM system determines whether any instance of the attribute exactly matches the threshold condition after each sample interval elapses.                                                                                                    |  |
|                                                   | <ul> <li>For example, suppose that a threshold condition for an entity is<br/>configured to check whether an attribute for an instance is greater than<br/>2000. After the sample interval elapses, the PM system, accordingly,<br/>determines whether any instance of the attribute matches the condition.</li> </ul>                                                                                                    |  |
|                                                   | <ul> <li>The PM system generates a system logging message for each instance<br/>of the attribute that matches the threshold condition after the sample<br/>interval elapses.</li> </ul>                                                                                                    |  |
|                                                   | If no instances of the attribute match the threshold condition, system logging messages are not generated for that sample interval.                                                                                                    |  |
| an attribute, an operation, and a value           | The threshold condition is relative because the threshold value that is used for comparison is taken as a percentage of the previous sample.                                                                                                    |  |
| expressed as a percentage,                        | • For example, suppose that a threshold condition for an entity is configured to check whether an attribute for an instance increases by more than 50 percent of the threshold value in the previous sample. Now, suppose that after the sample interval elapses, the value of an instance of the attribute is 250. Because the threshold condition is configured to generate a system logging message when any instance of the attribute is greater than 50 percent of the previous threshold value, the PM system would check to see whether that particular instance of the attribute is greater than 375 (250 + 125 [50 percent of 250]) in the following sample interval. |  |
|                                                   | Note The PM system matches the threshold condition against all instances of the attribute; therefore, the threshold value for this type of threshold condition is relative to the value of each instance of the attribute.                                                                                                    |  |
|                                                   | <ul> <li>The PM system generates a system logging message for each instance<br/>of the attribute that matches the threshold condition after the sample<br/>interval elapses.</li> </ul>                                                                                                    |  |
|                                                   | If no instances of the attribute match the threshold condition, system logging messages are not generated for that sample interval.                                                                                                    |  |

| If the threshold condition is composed of                                                                          | Then                                                                                                    |
|----------------------------------------------------------------------------------------------------|----------------------------------------------------------------------------------------------------|
| an attribute, an operation, a specific value, and the <b>rearm toggle</b> keywords                                 | The threshold condition is modified such that if an instance of an attribute matches the threshold condition, a system logging message is generated for that instance of the attribute, after the sample interval elapses. However, if the same instance of the attribute matches the threshold condition in successive sample intervals following the initial match, system logging messages for that instance of the attribute are suppressed until the instance does not match the threshold condition for a sample interval. |
| an attribute, an operation, a specific value, and the <b>rearm window</b> keywords and <i>window-size</i> argument | The threshold condition is modified such that if an instance of an attribute matches the threshold condition, a system logging message is generated. However, once an instance of the attribute matches the threshold condition, system logging messages for that instance of the attribute are suppressed for the number of intervals specified with the <i>window-size</i> argument.                                                                                                    |

This table describes the attributes and value ranges associated with each attribute for all the entities that constitute the PM system.

**Table 9: Attributes and Values** 

| Entity | Attributes           | Description                                               | Values                         |
|--------|----------------------|-----------------------------------------------------------|--------------------------------|
| bgp    | ConnDropped          | Number of times the connection was dropped.               | Range is from 0 to 4294967295. |
|        | ConnEstablished      | Number of times the connection was established.           | Range is from 0 to 4294967295. |
|        | ErrorsReceived       | Number of error notifications received on the connection. | Range is from 0 to 4294967295. |
|        | ErrorsSent           | Number of error notifications sent on the connection.     | Range is from 0 to 4294967295. |
|        | InputMessages        | Number of messages received.                              | Range is from 0 to 4294967295. |
|        | InputUpdateMessages  | Number of update messages received.                       | Range is from 0 to 4294967295. |
|        | OutputMessages       | Number of messages sent.                                  | Range is from 0 to 4294967295. |
|        | OutputUpdateMessages | Number of update messages sent.                           | Range is from 0 to 4294967295. |

| Entity                      | Intity Attributes Description |                                                         | Values                         |
|-----------------------------|-------------------------------|---------------------------------------------------------|--------------------------------|
| interface<br>data-rates     | Bandwidth                     | Bandwidth in kbps.                                      | Range is from 0 to 4294967295. |
|                             | InputDataRate                 | Input data rate in kbps.                                | Range is from 0 to 4294967295. |
|                             | InputPacketRate               | Input packets per second.                               | Range is from 0 to 4294967295. |
|                             | InputPeakRate                 | Peak input data rate.                                   | Range is from 0 to 4294967295. |
|                             | InputPeakPkts                 | Peak input packet rate.                                 | Range is from 0 to 4294967295. |
|                             | OutputDataRate                | Output data rate in kbps.                               | Range is from 0 to 4294967295. |
|                             | OutputPacketRate              | Output packets per second.                              | Range is from 0 to 4294967295. |
|                             | OutputPeakPkts                | Peak output packet rate. Range is from 0 to 4294967295. |                                |
|                             | OutputPeakRate                | Peak output data rate.                                  | Range is from 0 to 4294967295. |
| interface<br>basic-counters | InPackets                     | Packets received.                                       | Range is from 0 to 4294967295. |
|                             | InOctets                      | Bytes received.                                         | Range is from 0 to 4294967295. |
|                             | OutPackets                    | Packets sent.                                           | Range is from 0 to 4294967295. |
|                             | OutOctets                     | Bytes sent.                                             | Range is from 0 to 4294967295. |
|                             | InputTotalDrops               | Inbound correct packets discarded.                      | Range is from 0 to 4294967295. |
|                             | InputQueueDrops               | Input queue drops.                                      | Range is from 0 to 4294967295. |
|                             | InputTotalErrors              | Inbound incorrect packets discarded.                    | Range is from 0 to 4294967295. |
|                             | OutputTotalDrops              | Outbound correct packets discarded.                     | Range is from 0 to 4294967295. |

| Entity | Attributes        | Description                           | Values                         |
|--------|-------------------|---------------------------------------|--------------------------------|
|        | OutputQueueDrops  | Output queue drops.                   | Range is from 0 to 4294967295. |
|        | OutputTotalErrors | Outbound incorrect packets discarded. | Range is from 0 to 4294967295. |

| Entity                        | Attributes        | Description                                      | Values                         |
|-------------------------------|-------------------|--------------------------------------------------|--------------------------------|
| interface<br>generic-counters | InBroadcastPkts   | Broadcast packets received.                      | Range is from 0 to 4294967295. |
|                               | InMulticastPkts   | Multicast packets received.                      | Range is from 0 to 4294967295. |
|                               | InOctets          | Bytes received.                                  | Range is from 0 to 4294967295. |
|                               | InPackets         | Packets received.                                | Range is from 0 to 4294967295. |
|                               | InputCRC          | Inbound packets discarded with incorrect CRC.    | Range is from 0 to 4294967295. |
|                               | InputFrame        | Inbound framing errors.                          | Range is from 0 to 4294967295. |
|                               | InputOverrun      | Input overruns.                                  | Range is from 0 to 4294967295. |
|                               | InputQueueDrops   | Input queue drops.                               | Range is from 0 to 4294967295. |
|                               | InputTotalDrops   | Inbound correct packets discarded.               | Range is from 0 to 4294967295. |
|                               | InputTotalErrors  | Inbound incorrect packets discarded.             | Range is from 0 to 4294967295. |
|                               | InUcastPkts       | Unicast packets received.                        | Range is from 0 to 4294967295. |
|                               | InputUnknownProto | Inbound packets discarded with unknown protocol. | Range is from 0 to 4294967295. |
|                               | OutBroadcastPkts  | Broadcast packets sent.                          | Range is from 0 to 4294967295. |
|                               | OutMulticastPkts  | Multicast packets sent.                          | Range is from 0 to 4294967295. |
|                               | OutOctets         | Bytes sent.                                      | Range is from 0 to 4294967295. |
|                               | OutPackets        | Packets sent.                                    | Range is from 0 to 4294967295. |
|                               | OutputTotalDrops  | Outbound correct packets discarded.              | Range is from 0 to 4294967295. |
|                               | OutputTotalErrors | Outbound incorrect packets discarded.            | Range is from 0 to 4294967295. |

| Entity | Attributes     | Description           | Values                         |
|--------|----------------|-----------------------|--------------------------------|
|        | OutUcastPkts   | Unicast packets sent. | Range is from 0 to 4294967295. |
|        | OutputUnderrun | Output underruns.     | Range is from 0 to 4294967295. |

| Entity   | Attributes              | Description                         | Values                         |
|----------|-------------------------|-------------------------------------|--------------------------------|
| mpls ldp | AddressMsgsRcvd         | Address messages received.          | Range is from 0 to 4294967295. |
|          | AddressMsgsSent         | Address messages sent.              | Range is from 0 to 4294967295. |
|          | AddressWithdrawMsgsRcd  | Address withdraw messages received. | Range is from 0 to 4294967295. |
|          | AddressWithdrawMsgsSent | Address withdraw messages sent.     | Range is from 0 to 4294967295. |
|          | InitMsgsSent            | Initial messages sent.              | Range is from 0 to 4294967295. |
|          | InitMsgsRcvd            | Initial messages received.          | Range is from 0 to 4294967295. |
|          | KeepaliveMsgsRcvd       | Keepalive messages received.        | Range is from 0 to 4294967295. |
|          | KeepaliveMsgsSent       | Keepalive messages sent.            | Range is from 0 to 4294967295. |
|          | LabelMappingMsgsRcvd    | Label mapping messages received.    | Range is from 0 to 4294967295. |
|          | LabelMappingMsgsSent    | Label mapping messages sent.        | Range is from 0 to 4294967295. |
|          | LabelReleaseMsgsRcvd    | Label release messages received.    | Range is from 0 to 4294967295. |
|          | LabelReleaseMsgsSent    | Label release messages sent.        | Range is from 0 to 4294967295. |
|          | LabelWithdrawMsgsRcvd   | Label withdraw messages received.   | Range is from 0 to 4294967295. |
|          | LabelWithdrawMsgsSent   | Label withdraw messages sent.       | Range is from 0 to 4294967295. |
|          | NotificationMsgsRevd    | Notification messages received.     | Range is from 0 to 4294967295. |
|          | NotificationMsgsSent    | Notification messages sent.         | Range is from 0 to 4294967295. |
|          | TotalMsgsRcvd           | Total messages received.            | Range is from 0 to 4294967295. |
|          | TotalMsgsSent           | Total messages sent.                | Range is from 0 to 4294967295. |

| Entity Attributes Description |                    | Values                                                         |                                      |
|-------------------------------|--------------------|----------------------------------------------------------------|--------------------------------------|
| node cpu                      | AverageCPUUsed     | Average percent CPU utilization.                               | Range is a percentage from 0 to 100. |
|                               | NoProcesses        | Number of processes.                                           | Range is from 0 to 4294967295.       |
| node memory                   | CurrMemory         | Current application memory (in bytes) in use.                  | Range is from 0 to 4294967295.       |
|                               | PeakMemory         | Maximum system memory (in MB) used since bootup.               | Range is from 0 to 4194304.          |
| node process                  | AverageCPUUsed     | Average percent CPU utilization.                               | Range is a percentage from 0 to 100. |
|                               | NoThreads          | Number of threads.                                             | Range is from 0 to 4294967295.       |
|                               | PeakMemory         | Maximum dynamic<br>memory (in KB) used since<br>startup time.  | Range is from 0 to 4194304.          |
| ospf v2protocol               | InputPackets       | Total number of packets received.                              | Range is from 0 to 4294967295.       |
|                               | OutputPackets      | Total number of packets sent.                                  | Range is from 0 to 4294967295.       |
|                               | InputHelloPackets  | Number of Hello packets received.                              | Range is from 0 to 4294967295.       |
|                               | OutputHelloPackets | Number of Hello packets sent.                                  | Range is from 0 to 4294967295.       |
|                               | InputDBDs          | Number of DBD packets received.                                | Range is from 0 to 4294967295.       |
|                               | InputDBDsLSA       | Number of LSA received in DBD packets.                         | Range is from 0 to 4294967295.       |
|                               | OutputDBDs         | Number of DBD packets sent.                                    | Range is from 0 to 4294967295.       |
|                               | OutputDBDsLSA      | Number of LSA sent in DBD packets.                             | Range is from 0 to 4294967295.       |
|                               | InputLSRequests    | Number of LS requests received. Range is from 0 to 4294967295. |                                      |
|                               | InputLSRequestsLSA | Number of LSA received in LS requests.                         | Range is from 0 to 4294967295.       |

| Entity          | Attributes          | Description                                      | Values                         |
|-----------------|---------------------|--------------------------------------------------|--------------------------------|
|                 | OutputLSRequests    | Number of LS requests sent.                      | Range is from 0 to 4294967295. |
|                 | OutputLSRequestsLSA | Number of LSA sent in LS requests.               | Range is from 0 to 4294967295. |
|                 | InputLSAUpdates     | Number of LSA updates received.                  | Range is from 0 to 4294967295. |
|                 | InputLSAUpdatesLSA  | Number of LSA received in LSA updates.           | Range is from 0 to 4294967295. |
|                 | OutputLSAUpdates    | Number of LSA updates sent.                      | Range is from 0 to 4294967295. |
|                 | OutputLSAUpdatesLSA | Number of LSA sent in LSA updates.               | Range is from 0 to 4294967295. |
|                 | InputLSAAcks        | Number of LSA acknowledgements received.         | Range is from 0 to 4294967295. |
|                 | InputLSAAcksLSA     | Number of LSA received in LSA acknowledgements.  | Range is from 0 to 4294967295. |
|                 | OutputLSAAcks       | Number of LSA acknowledgements sent              | Range is from 0 to 4294967295. |
|                 | OutputLSAAcksLSA    | Number of LSA sent in LSA acknowledgements.      | Range is from 0 to 4294967295. |
|                 | ChecksumErrors      | Number of packets received with checksum errors. | Range is from 0 to 4294967295. |
| ospf v3protocol | InputPackets        | Total number of packets received.                | Range is from 0 to 4294967295. |
|                 | OutputPackets       | Total number of packets sent.                    | Range is from 0 to 4294967295. |
|                 | InputHelloPackets   | Number of Hello packets received.                | Range is from 0 to 4294967295. |
|                 | OutputHelloPackets  | Number of Hello packets sent.                    | Range is from 0 to 4294967295. |
|                 | InputDBDs           | Number of DBD packets received.                  | Range is from 0 to 4294967295. |
|                 | InputDBDsLSA        | Number of LSA received in DBD packets.           | Range is from 0 to 4294967295. |

| Entity | Attributes          | Description                                     | Values                         |  |
|--------|---------------------|-------------------------------------------------|--------------------------------|--|
|        | OutputDBDs          | Number of DBD packets sent.                     | Range is from 0 to 4294967295. |  |
|        | OutputDBDsLSA       | Number of LSA sent in DBD packets.              | Range is from 0 to 4294967295. |  |
|        | InputLSRequests     | Number of LS requests received.                 | Range is from 0 to 4294967295. |  |
|        | InputLSRequestsLSA  | Number of LSA received in LS requests.          | Range is from 0 to 4294967295. |  |
|        | OutputLSRequests    | Number of LS requests sent.                     | Range is from 0 to 4294967295. |  |
|        | OutputLSRequestsLSA | Number of LSA sent in LS requests.              | Range is from 0 to 4294967295. |  |
|        | InputLSAUpdates     | Number of LSA updates received.                 | Range is from 0 to 4294967295. |  |
|        | InputLSRequestsLSA  | Number of LSA received in LS requests.          | Range is from 0 to 4294967295. |  |
|        | OutputLSAUpdates    | Number of LSA updates sent.                     | Range is from 0 to 4294967295. |  |
|        | OutputLSAUpdatesLSA | Number of LSA sent in LSA updates.              | Range is from 0 to 4294967295. |  |
|        | InputLSAAcks        | Number of LSA acknowledgements received.        | Range is from 0 to 4294967295. |  |
|        | InputLSAAcksLSA     | Number of LSA received in LSA acknowledgements. | Range is from 0 to 4294967295. |  |
|        | OutputLSAAcks       | Number of LSA acknowledgements sent             | Range is from 0 to 4294967295. |  |
|        | OutputLSAAcksLSA    | Number of LSA sent in LSA acknowledgements.     | Range is from 0 to 4294967295. |  |

## **Guidelines for Enabling and Disabling PM Threshold Monitoring Templates**

When enabling PM threshold monitoring templates, follow these guidelines:

- Use the **performance-mgmt apply thresholds** command to enable a PM threshold monitoring template.
- Once a template has been enabled, the threshold monitoring continues until the template is disabled with the **no** form of the **performance-mgmt apply thresholds** command.

- Only one PM threshold template for an entity can be enabled at a time.
- You must specify either a location with the **location** keyword and *node-id* argument or with **location all** keywords when enabling or disabling a PM threshold monitoring template for these entities:
  - Node CPU
  - · Node memory
  - Node process

The **location** keyword and *node-id* argument enables or disables PM statistic collections for the specified node. The *node-id* argument is expressed in the *rack/slot/module* notation. The **location all** keywords enable or disable the PM statistic collections for all nodes.

• Because only one PM threshold monitoring template for an entity at any given time, you are not required to specify the template name with the **default** keyword or **template** keyword and *template-name* argument when disabling a PM statistics collection.

# **How to Implement Performance Management**

## Configuring an External TFTP Server for PM Statistic Collections

This task explains how to configure an external TFTP server for PM statistic collections.

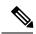

Note

Perform this task before enabling a PM statistics collection template for PM statistic collections. For more information about enabling a PM statistics collection templates, see the Enabling and Disabling PM Statistics Collection Templates, on page 28 task.

#### Before you begin

You must have access to and connectivity with a TFTP server before performing this task.

#### **SUMMARY STEPS**

- 1. configure
- 2. performance-mgmt resources tftp-server ip-address directory dir-name
- 3. commit

#### **DETAILED STEPS**

|        | Command or Action                                                    | Purpose                                                            |
|--------|----------------------------------------------------------------------|--------------------------------------------------------------------|
| Step 1 | configure                                                            |                                                                    |
| Step 2 | performance-mgmt resources tftp-server ip-address directory dir-name | Sets the IP address and the directory path for PM data collection. |
|        | Example:                                                             |                                                                    |

|        | Command or Action                                                                                               | Purpose                                                                                                    |
|--------|----------------------------------------------------------------------------------------------------|----------------------------------------------------------------------------------------------------|
|        | RP/0/RSP0/CPU0:router(config) # performance-mgmt resources tftp-server 10.3.40.161 directory mypmdata/datafiles | • Include the entire directory path name for the <i>dir-name</i> argument.                                                                                                    |
|        | mypmadea/ adealizes                                                                                             | Files copied to the TFTP server contain a timestamp in their name, which makes them unique. For that reason the TFTP server used should support creation of files as data is transferred, without requiring users to manually create them at the TFTP server host in advance. |
| Step 3 | commit                                                                                                    |                                                                                                    |

# **Configuring Local Disk Dump for PM Statistics Collections**

This task explains how to configure local disk or external TFTP server for PM statistic collections.

#### **SUMMARY STEPS**

- 1. configure
- 2. performance-mgmt resources dump local
- 3. commit

#### **DETAILED STEPS**

|        | Command or Action                                                               | Purpose                                                                                                    |
|--------|---------------------------------------------------------------------------------|----------------------------------------------------------------------------------------------------|
| Step 1 | configure                                                                       |                                                                                                    |
| Step 2 | performance-mgmt resources dump local                                           | Sets the local filesystem on which the statistics data is dumped.                                                                                                    |
|        | Example:  RP/0/RSP0/CPU0:router(config) # performance-mgmt resources dump local | Note You can also dump the statistics data on the TFTP server location. However, the configuration is rejected if you configure both local dump and TFTP server at the same time. |
| Step 3 | commit                                                                          |                                                                                                    |

# **Configuring Instance Filtering by Regular-expression**

This task explains how to apply a defined regular expression group to one or more statistics or threshold templates. You can also define a regular expression group that includes multiple regular expression indices.

The benefits of instance filtering using the regular expression group is:

- You can use the same regular expression group that can be applied to multiple templates.
- You can enhance flexibility by assigning the same index values.
- You can enhance the performance by applying regular expressions, which has OR conditions.

#### **SUMMARY STEPS**

- 1. configure
- 2. performance-mgmt regular-expression regular-expression name
- 3. index index-number regular-expression-string
- 4. commit

#### **DETAILED STEPS**

|        | Command or Action                                                                    | Purpose                                                                                  |                                                                                                    |
|--------|--------------------------------------------------------------------------------------|------------------------------------------------------------------------------------------|----------------------------------------------------------------------------------------------------|
| Step 1 | configure                                                                            |                                                                                          |                                                                                                    |
| Step 2 | performance-mgmt regular-expression regular-expression name                          | Sets a defined regular expression group to one or more statistics or threshold template. |                                                                                                    |
|        | Example:  RP/0/RSP0/CPU0:router(config) # performance-mgmt regular-expression regexp | Note                                                                                     | By default, no regular expression group is configured. Once the regular expression group is configured, you can apply it to multiple templates. |
| Step 3 | index index-number regular-expression-string                                         | Specifies                                                                                | s a regular expression index to the defined group.                                                                                              |
|        | <pre>Example:  RP/0/RSP0/CPU0:router(config-perfmgmt-regex) # index</pre>            | Note                                                                                     | The Instance filtering by regular-expression is currently supported in interface entities only (Interface basic-counters, generic-counters,     |
| Step 4 | 10 match  commit                                                                     |                                                                                          | data-rates.                                                                                                    |

# **Creating PM Statistics Collection Templates**

This task explains how to create a PM statistics collection template.

#### **SUMMARY STEPS**

- 1. configure
- **2.** performance-mgmt statistics *entity* {default | template *template-name*} [sample-size *size*] [sample-interval *minutes*]
- 3. commit

#### **DETAILED STEPS**

|        | Command or Action                                                                                         | Purpose                                                               |
|--------|----------------------------------------------------------------------------------------------------|-----------------------------------------------------------------------|
| Step 1 | configure                                                                                                 |                                                                       |
| Step 2 | performance-mgmt statistics entity {default   template template-name} [sample-size size] [sample-interval | Creates a PM statistics collection template for the specified entity. |
|        | minutes]                                                                                                  | • Use the <i>entity</i> argument to specify the entity for which      |
|        | Example:                                                                                                  | you want to create a PM statistics collection template.               |

|        | Command or Action                                                                       | Purpose                                                                                                    |
|--------|-----------------------------------------------------------------------------------------|----------------------------------------------------------------------------------------------------|
|        | RP/0/RSP0/CPU0:router(config)# performance-mgmt statistics interface data-rates default | • Use the <b>default</b> keyword to apply the default template to the PM statistics template for the specified entity. The default template contains a default sample interval of 10 minutes and a default sample size of 5 sampling operations. |
|        |                                                                                         | • Use the <b>template</b> keyword and <i>template-name</i> argument to designate a unique name for a template.                                                                                                    |
|        |                                                                                         | • The <b>sample-size</b> keyword and <i>size</i> argument set the number of sampling operations to be performed before exporting the data to the TFTP server. The range is from 1 to 60 samples. The default is 5 samples.                       |
|        |                                                                                         | • The <b>sample-interval</b> keyword and <i>minutes</i> argument set the frequency of the sampling operations performed during the sampling cycle. The range is from 1 to 60 minutes. The default is 10 minutes.                                 |
|        |                                                                                         | Note For more information about creating PM collection templates, see the Guidelines for Creating PM Statistics Collection Templates, on page 4 section.                                                                                         |
| Step 3 | commit                                                                                  |                                                                                                    |

#### What to do next

After creating a PM statistics collection template, you must enable the template to start the PM statistics collection. See the Enabling and Disabling PM Statistics Collection Templates, on page 28 section for more information about enabling PM statistics collection templates.

## **Enabling and Disabling PM Statistics Collection Templates**

This task explains how to enable and disable PM statistics collection templates.

#### Before you begin

You must create a PM statistics collection template before performing this task, or you can use a predefined template (default). You must configure a TFTP server resource or local dump resource if you want to export statistics data onto a remote TFTP server or local disk.

Refer to the Configuring an External TFTP Server for PM Statistic Collections, on page 25 and Creating PM Statistics Collection Templates, on page 27 tasks for more information.

#### **SUMMARY STEPS**

- 1. configure
- **2.** Do one of the following:

- performance-mgmt apply statistics {entity | interface {basic-counters | data-rates | generic-counters} type interface-path-id } [location {all | node-id}] {template-name | default}
- no performance-mgmt apply statistics {entity | interface {basic-counters | data-rates | generic-counters} type interface-path-id } [location {all | node-id}]

#### 3. commit

#### **DETAILED STEPS**

|        | Command or Action                                                                                                    | Purpose                                                                                                    |
|--------|----------------------------------------------------------------------------------------------------|----------------------------------------------------------------------------------------------------|
| Step 1 | configure                                                                                                    |                                                                                                    |
| Step 2 | Do one of the following:                                                                                                    | Enables or disables a PM statistics collection template.                                                                                                    |
|        | • performance-mgmt apply statistics {entity   interface { basic-counters   data-rates                                                                                                    | Only one PM statistics collection template for a given entity can be enabled at a time.                                                                                                    |
|        | <pre>generic-counters} type interface-path-id } [ location {all   node-id}] {template-name   default}</pre>                                                                                         | • You must specify either a location with the <b>location</b> keyword and <i>node-id</i> argument or the <b>location all</b>                                                                                                    |
|        | <ul> <li>no performance-mgmt apply statistics {entity   interface {basic-counters   data-rates   generic-counters} type interface-path-id } [location {all   node-id}]</li> <li>Example:</li> </ul> | keywords when enabling a PM statistic collections for these entities:                                                                                                    |
|        |                                                                                                    | • Node CPU                                                                                                    |
|        |                                                                                                    | Node memory                                                                                                    |
|        |                                                                                                    | Node process                                                                                                    |
|        | RP/0/RSP0/CPU0:router(config)# performance-mgmt apply statistics mpls ldp default  Or                                                                                                    | The <b>location</b> keyword with the <i>node-id</i> argument enables PM statistic collections for the specified node.                                                                                                    |
|        |                                                                                                    | The <i>node-id</i> argument is expressed in the <i>rack/slot/module</i> notation. The <b>location all</b> keywords enable a PM statistic collection for all nodes.                                                                                                    |
|        | <pre>RP/0/RSP0/CPU0:router(config)# no performance-mgmt apply statistics mpls ldp</pre>                                                                                                    | <ul> <li>Because only one PM statistics collection can be<br/>enabled for any given entity at any given time, you are<br/>not required to specify the template name with the<br/>default keyword or template keyword and<br/>template-name argument when disabling a PM<br/>statistics collection.</li> </ul> |
|        |                                                                                                    | Note Data collection will begin one sampling cycle after you enable the PM statistics collection template with the performance-mgmt apply statistics command.                                                                                                    |
|        |                                                                                                    | • When a template has been enabled, the sampling and export cycles continue until the template is disabled with the <b>no</b> form of the <b>performance-mgmt apply statistics</b> command.                                                                                                    |
|        |                                                                                                    | • You must specify either a location with the <b>location</b> keyword and <i>node-id</i> argument or the <b>location all</b>                                                                                                    |

|        | Command or Action | Purpose                                                                                                    |
|--------|-------------------|----------------------------------------------------------------------------------------------------|
|        |                   | keywords when disabling a PM statistic collections for these entities:                                                                                                    |
|        |                   | • Node CPU                                                                                                    |
|        |                   | Node memory                                                                                                    |
|        |                   | • Node process                                                                                                    |
|        |                   | The <b>location</b> keyword with the <i>node-id</i> argument disables PM statistic collections for the specified node. The <i>node-id</i> argument is expressed in the <i>rack/slot/module</i> notation. The <b>location all</b> keyword disables the PM statistic collections for all nodes.                |
|        |                   | <ul> <li>Because only one PM statistics collection can be<br/>enabled for any given entity at any given time, you ar<br/>not required to specify the template name with the<br/>default keyword or template keyword and<br/>template-name argument when disabling a PM<br/>statistics collection.</li> </ul> |
| Step 3 | commit            |                                                                                                    |

# **Enabling PM Entity Instance Monitoring**

This task explains how to enable entity instance monitoring.

#### Before you begin

You must create PM statistics collection template for an entity before performing this task.

#### **SUMMARY STEPS**

- 1. configure
- **2.** performance-mgmt apply monitor {entity instance | interface { basic-counters | data-rates | generic-counters} type interface-path-id } {template-name | default}
- 3. commit

#### **DETAILED STEPS**

|        | Command or Action                                                                                                    | Purpose                                                                                                    |
|--------|----------------------------------------------------------------------------------------------------|----------------------------------------------------------------------------------------------------|
| Step 1 | configure                                                                                                    |                                                                                                    |
| Step 2 | performance-mgmt apply monitor {entity instance   interface {basic-counters   data-rates   generic-counters} type interface-path-id } {template-name   default}  Example: | Enables entity instance monitoring for the specified instance.  • Use the <i>entity</i> and <i>instance</i> arguments to specify the name of the entity and the instance to be monitored, respectively. |

|        | Command or Action                                                                          | Purpose                                                                                                    |
|--------|--------------------------------------------------------------------------------------------|----------------------------------------------------------------------------------------------------|
|        | RP/0/RSP0/CPU0:router(config)# performance-mgmt apply monitor node cpu 0/RSP1/CPU0 default | Use either the <b>default</b> keyword or the <i>template-name</i> argument to specify the template associated with the entity instance to be monitored. |
| Step 3 | commit                                                                                     |                                                                                                    |

## **Creating PM Threshold Monitoring Templates**

This task explains how to create a PM threshold monitoring template.

#### **SUMMARY STEPS**

- 1. configure
- 2. performance-mgmt thresholds {entity | interface { basic-counters | data-rates | generic-counters} type interface-path-id } {template name } attribute operation value [value2] [percent] [rearm {toggle | window window-size}]
- 3. commit

#### **DETAILED STEPS**

|        | Command or Action                                                                                                    | Purpose                                                                                                    |
|--------|----------------------------------------------------------------------------------------------------|----------------------------------------------------------------------------------------------------|
| Step 1 | configure                                                                                                    |                                                                                                    |
| Step 2 | performance-mgmt thresholds {entity   interface {basic-counters   data-rates   generic-counters} type interface-path-id } {template name } attribute operation value [value2] [percent] [rearm {toggle   window window-size}]  Example:  RP/0/RSP0/CPU0:router(config) # performance-mgmt thresholds node cpu template cpu_thresh1 RP/0/RSP0/CPU0:router(config-threshold-bgp) # AverageCPUUsed GT 25 percent | Creates a PM threshold monitoring template.  Note  For more detailed information about creating PM threshold monitoring templates, see the Guidelines for Creating PM Threshold Monitoring Templates, on page 13 section. |
| Step 3 | commit                                                                                                    |                                                                                                    |

#### What to do next

After creating a PM threshold monitoring template, you must enable the template to start PM threshold monitoring. Refer to the Enabling and Disabling PM Threshold Monitoring Templates, on page 31 task for more information about enabling PM statistics threshold monitoring templates.

## **Enabling and Disabling PM Threshold Monitoring Templates**

This task explains how to enable and disable PM threshold monitoring templates.

#### Before you begin

You must create a PM threshold template before performing this task. Refer to Creating PM Threshold Monitoring Templates, on page 31 tasks for more information.

#### **SUMMARY STEPS**

- 1. configure
- **2.** Do one of the following:
  - performance-mgmt apply thresholds {entity | interface { basic-counters | data-rates | generic-counters} type interface-path-id } [location {all | node-id}] {template-name | default}
  - no performance-mgmt apply thresholds {entity | interface { basic-counters | data-rates | generic-counters} type interface-path-id } [location {all | node-id}]
- 3. commit

#### **DETAILED STEPS**

|        | Command or Action                                                                                                    | Purpose                                                                                                    |
|--------|----------------------------------------------------------------------------------------------------|----------------------------------------------------------------------------------------------------|
| Step 1 | configure                                                                                                    |                                                                                                    |
| Step 2 | Do one of the following:  • performance-mgmt apply thresholds {entity   interface { basic-counters   data-rates   generic-counters} type interface-path-id } [location {all   node-id}] {template-name   default}  • no performance-mgmt apply thresholds {entity   interface { basic-counters   data-rates   generic-counters} type interface-path-id } [location {all   node-id}]  Example:  RP/0/RSP0/CPU0:router(config) # performance-mgmt | Enables or disables PM threshold monitoring templates for the specified template.  • Only one PM threshold monitoring template for an entity can be enabled at a time.  • You must specify either a location with the location keyword and <i>node-id</i> argument or the locationall keywords when enabling a PM threshold monitoring template for these entities:  • Node CPU  • Node memory            |
|        | or  RP/0/RSP0/CPU0:router(config)# no performance-mgmt apply thresholds node cpu location all template20                                                                                                    | The <b>location</b> keyword with the <i>node-id</i> argument enables the PM threshold monitoring template for the specified node. The <i>node-id</i> argument is expressed in                                                                                                    |
|        |                                                                                                    | <ul> <li>Because only one PM threshold monitoring template for an entity at any given time, you are not required to specify the template name with the <b>default</b> keyword or <b>template</b> keyword and <i>template-name</i> argument when disabling a PM statistics collection.</li> <li>Once a template has been enabled, threshold monitoring continues until the template is disabled</li> </ul> |

|        | Command or Action | Purpose                                                                                                    |
|--------|-------------------|----------------------------------------------------------------------------------------------------|
|        |                   | with the <b>no</b> form of the <b>performance-mgmt apply thresholds</b> command.                                                                                                    |
|        |                   | • You must specify either a location with the <b>location</b> keyword and <i>node-id</i> argument or the <b>location all</b> keywords when disabling a PM threshold monitoring template for these entities:                                                                                                    |
|        |                   | • Node CPU                                                                                                    |
|        |                   | Node memory                                                                                                    |
|        |                   | Node process                                                                                                    |
|        |                   | The <b>location</b> keyword with the <i>node-id</i> argument disables the PM threshold monitoring template for the specified node. The <i>node-id</i> argument is expressed in the <i>rack/slot/module</i> notation. The <b>location all</b> keywords disable the PM threshold monitoring template for all nodes. |
|        |                   | • Because only one PM threshold monitoring template for an entity can be enabled at a time, you are not required to specify the template name with <b>default</b> keyword or <i>template-name</i> argument when disabling a PM statistics collection.                                                             |
| Step 3 | commit            |                                                                                                    |

# **Configuration Examples for Implementing Performance Management**

This section provides these configuration examples:

## **Creating and Enabling PM Statistics Collection Templates: Example**

This example shows how to configure the TFTP server resource, and how to create and enable a PM statistics collection templates. In this example, the following PM template collection templates are created and enabled:

- A template named template 1 with a sample size of 10 and a sample interval of 5 for the interface generic counters entity.
- A template named template with a sample size of 30 and a sample interval of 2 for the node memory entity. The template is enabled globally.
- A template name template3 with a sample size of 10 and a sample interval of 5 for the node process entity. The template is enabled for node 0/0/CPU0.

performance-mgmt resources tftp-server 10.30.62.154 directory pm/pm data/pmtest

```
performance-mgmt statistics interface generic-counters template template1 sample-size 10 sample-interval 5 !

performance-mgmt statistics node memory template template2 sample-size 30 sample-interval 2 !

performance-mgmt statistics node process template template3 sample-size 10 sample-interval 5 !

performance-mgmt apply statistics interface generic-counters template1 performance-mgmt apply statistics node memory global template2 performance-mgmt apply statistics node process 0/0/CPU0 template3
```

## **Creating and Enabling PM Threshold Monitoring Templates: Example**

This example shows how to create and enable a PM threshold monitoring template. In this example, a PM threshold template is created for the AverageCpuUsed attribute of the node CPU entity. The threshold condition in this PM threshold condition monitors the AverageCpuUsed attribute to determine whether the average CPU use is greater than 75 percent. The sample interval for the template is set to 5 minutes, and the template is enabled globally.

```
performance-mgmt thresholds node cpu template template20
AverageCpuUsed GT 75
sample-interval 5
!
performance-mgmt apply thresholds node cpu global template20
```

# **Additional References**

The following sections provide references related to implementing performance management.

#### **Related Documents**

| Related Topic                                  | Document Title                                                                                                    |
|------------------------------------------------|----------------------------------------------------------------------------------------------------|
| Performance management commands                | Performance Management Commands on the Cisco ASR 9000<br>Series Router module in the System Monitoring Command<br>Reference for Cisco ASR 9000 Series Routers |
| Cisco IOS XR Software XML API material         | Cisco IOS XR XML API Guide                                                                                                    |
| Cisco IOS XR Software getting started material | Cisco ASR 9000 Series Aggregation Services Router Getting<br>Started Guide                                                                                    |
| Information about user groups and task IDs     | Configuring AAA Services on the Cisco ASR 9000 Series Router module in the System Security Configuration Guide for Cisco ASR 9000 Series Routers              |

#### **Standards**

| Standards                                                                                                    | Title |
|----------------------------------------------------------------------------------------------------|-------|
| No new or modified standards are supported by this feature, and support for existing standards has not been modified by this feature. |       |

#### **MIBs**

| MIB | MIBs Link                                                                                                    |
|-----|----------------------------------------------------------------------------------------------------|
| _   | To locate and download MIBs using Cisco IOS XR software, use the Cisco MIB Locator found at the following URL and choose a platform under the Cisco Access Products menu: <a href="http://cisco.com/public/sw-center/netmgmt/cmtk/mibs.shtml">http://cisco.com/public/sw-center/netmgmt/cmtk/mibs.shtml</a> |

#### **RFCs**

| RFCs                                                                                                    | Title |
|----------------------------------------------------------------------------------------------------|-------|
| No new or modified RFCs are supported by this feature, and support for existing RFCs has not been modified by this feature. | _     |

#### **Technical Assistance**

| Description                                                                                                    | Link                                                  |
|----------------------------------------------------------------------------------------------------|-------------------------------------------------------|
| The Cisco Technical Support website contains thousands of pages of searchable technical content, including links to products, technologies, solutions, technical tips, and tools. Registered Cisco.com users can log in from this page to access even more content. | http://www.cisco.com/cisco/web/<br>support/index.html |

**Additional References**